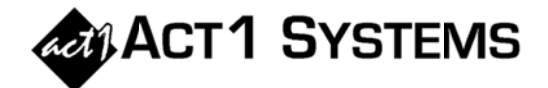

## Did you know...?

You may call ACT 1 Systems at (818) 347-6400 for unlimited free phone training during our regular business hours from 7:30am - 5:00pm Pacific Time. Call us as often as you need to get answers to your questions, no matter how complex or trivial. You may also send an e-mail to ACT 1 Systems any time for regular assistance. You can contact Alexis (x10) at adoria@act1systems.com, Eric (x11) at eric@act1systems.com, or David (x16) at ddavidson@act1systems.com.

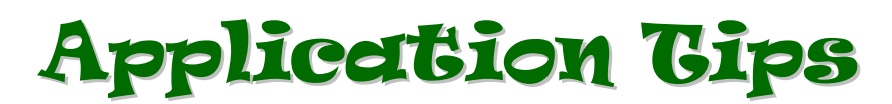

When using "Generate Time Clearances" mode in Lineup Manager, you can specify a total spot value to be spread proportionally across multiple instances of a repeated station.

When a lineup has multiple occurrences of a station, Lineup Manager's default mode is to assume you will be assigning spot values to each station occurrence. With our new "Generate Time Clearances" feature, you can instead assign a total spot value to the repeated stations and have those spots automatically distributed proportionally across all instances of a station.

For example, suppose we have a lineup in which the station KXYZ occurs three times with the following different dayparts: [1] MF 6a-10a, [2] MF 7p-12m, and [3] Sat 9a-7p. You wish to simply assign 20 spots to KXYZ, rather than assigning three (possibly different) spot values to each of these dayparts individually. The "Generate Time Clearances" mode will calculate the combined total hours of the dayparts (55 hours in this example) and calculate the clearance percentages for each KXYZ daypart as follows:

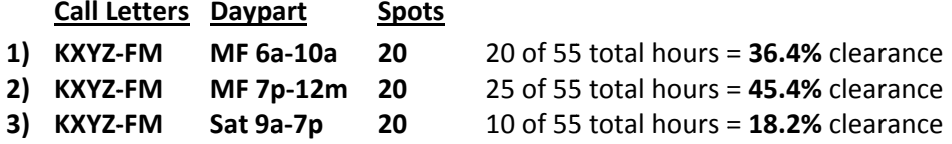

Note that the clearance percentages sum to 100% for station KXYZ. By assigning 20 spots to each instance of KXYZ, this lets the generated time clearance percentages take care of distributing the spots proportionally. The Gross Impressions calculated for KXYZ will reflect the 20 spots distributed proportionally across the 3 dayparts.

## Averaging more than 5 dayparts for a single station

When inputting a single instance of a station with a string of dayparts to be averaged (e.g., "MF6a10a+MF3p7p+SS6a7p"), Lineup Manager currently limits you to a maximum of five dayparts. The "Generated Time Clearances" feature allows you to have an unlimited number of weighted average dayparts by calculating multiple occurrences of stations and dayparts as if they were a single entry.

For example, if you had a lineup and wanted seven weighted average dayparts for a single instance of a station, simply input the station seven times with one daypart per occurrence and turn on generated time clearances mode. Correct clearance percentages will automatically be generated regardless of whether your dayparts are the same length or whether you have different spots for each daypart.